# Philippe Manoury *Partita I* 2007

Hommage à C.Desjardins 2021

# *<u>ircam</u>* **EZE** Centre Pompidou

The setup and the execution of the electroacoustic part of this work requires a Computer Music Designer (Max expert).

# **Table of Contents**

<span id="page-1-0"></span>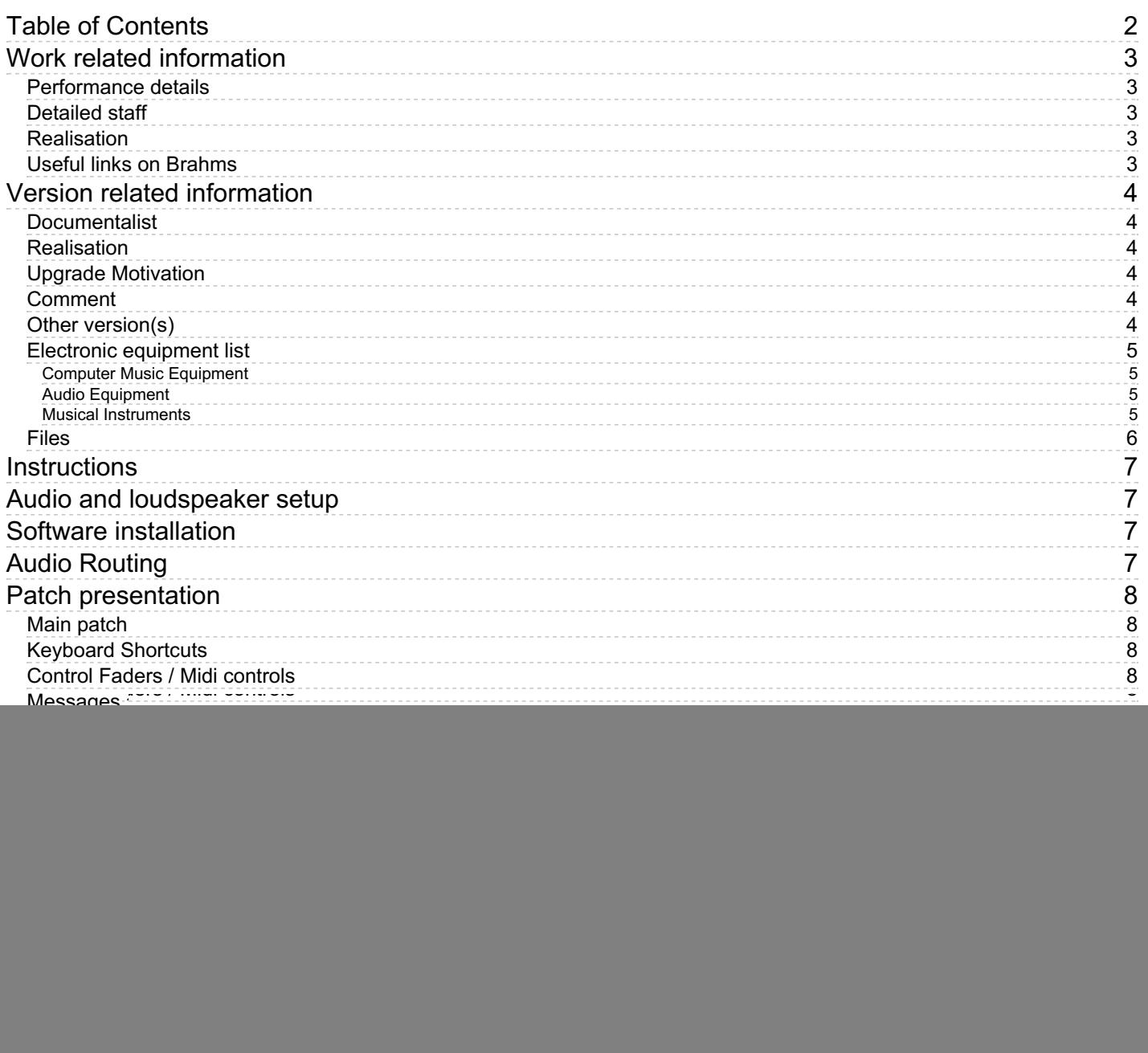

# <span id="page-2-0"></span>**Work related information**

# <span id="page-2-1"></span>**Performance details**

• March 1, 2007, France, Villeurbane, Grame

Publisher : Durand

## <span id="page-2-2"></span>**Detailed staff**

• viola

## <span id="page-2-3"></span>**Realisation**

- Christophe Lebreton
- Serge Lemouton

# <span id="page-2-4"></span>**Useful links on Brahms**

- *[Partita](https://brahms.ircam.fr/en/works/work/19381/) I* **for viola and electronics (2006), 30mn**
- **Philippe [Manoury](https://brahms.ircam.fr/en/composers/composer/2165/)**

# <span id="page-3-0"></span>**Version related information**

Performance date: Jan. 20, 2021 Documentation date: Feb. 27, 2021 Version state: valid, validation date : April 23, 2021, update : April 23, 2021, 5:21 p.m.

# <span id="page-3-1"></span>**Documentalist**

Serge Lemouton (Serge.Lemouton@ircam.fr)

You noticed a mistake in this documentation or you were really happy to use it? Send us feedback!

# <span id="page-3-2"></span>**Realisation**

Christophe Lebreton (Computer Music Designer)

Default work length: 30 mn

# <span id="page-3-3"></span>**Upgrade Motivation**

Port to Max8 - 64 bit

# <span id="page-3-4"></span>**Comment**

Runs only at 44100 Hz, because synful orchestra in vst~ does not work properly at other sampling rates

# <span id="page-3-5"></span>**Other version(s)**

- Philippe Manoury Partita I [Max8-2018](https://brahms.ircam.fr/sidney/work/1503/) (Dec. 26, 2020)
- Philippe Manoury Partita I [Grame-rev2017](https://brahms.ircam.fr/sidney/work/1234/) (Jan. 9, 2018)
- Philippe Manoury Partita I [Musica2011](https://brahms.ircam.fr/sidney/work/1227/) (Dec. 16, 2017)

### <span id="page-4-0"></span>**Electronic equipment list**

#### <span id="page-4-1"></span>**Computer Music Equipment**

- 1 MacBook Pro *Apple Laptops* (Apple) OS X High Sierra
- 1 Max 8 *Max* (Cycling74)
- 1 synful orchestra *Virtual Instruments* (Synful)
- 1 Fireface 802 *Sound Board* (RME) Jack symetric balanced 6,35 for all in & out analog, else ADAT
- 1 MIDI Mixer *MIDI Mixer*

#### <span id="page-4-2"></span>**Audio Equipment**

- 1 DPA 4061 *Condenser Microphones* (DPA) Connected to a UHF pocket transmitter
- 1 UHF System *Wireless Microphones* (Audio Limited) Transmitter/receiver diversity pocket model with DPA adaptator
- 6 Loudspeaker *Loudspeakers* Large bandwith + Stands (2 meters)
- 1 Mixing Console *Mixing Console* 7 line in / 2 aux out post / 1 aux out pre / 6 Bus out / Stereo out + EQ system if it's not a digital mixer
- 1 Reverberation Processor *Reverberation* If the concert hall is dry

#### <span id="page-4-3"></span>**Musical Instruments**

2 stand - *Stands* Orchestral music stand

## <span id="page-5-0"></span>**Files**

![](_page_5_Picture_121.jpeg)

## <span id="page-6-0"></span>**Instructions**

# <span id="page-6-1"></span>**Audio and loudspeaker setup**

![](_page_6_Figure_3.jpeg)

This patch runs under Max 8.1 (OS X High Sierra or above).

Synful Orchestra plugin VST have to be installed ; a licence is required ( version 2.6.4 )

# <span id="page-6-2"></span>**Software installation**

#### Install MAX and Synful Orchestra

- Copy the files in your computer.
- Open *Partita1-2020.maxproj* with Max 8.
- Open *Partita1-2020-v7.maxpat*.
- Set the Audio Configuration:
	- $S = 44100$  Hz;
	- $\circ$  IO Vector Size = 64;
	- $\circ$  Signal Vector Size = 256;
	- $\circ$  Scheduler in Overdrive = ON;
	- Scheduler in Audio Interrupt = OFF

# <span id="page-6-3"></span>**Audio Routing**

- ADC:
- Viola input.
- DAC:

• 1 to 6 : Loudspeakers.

# <span id="page-7-0"></span>**Patch presentation**

# <span id="page-7-1"></span>**Main patch**

![](_page_7_Picture_5.jpeg)

### <span id="page-7-2"></span>**Keyboard Shortcuts**

- $\bullet$  B = Antescofo follower ON;
- $\bullet$  N = Antescofo follower OFF;
- Spacebar = next event;
- Left arrow = section 4 alternances accords;
- Right arrow = toupie in section 7 (open form).  $\bullet$

## <span id="page-7-3"></span>**Control Faders / Midi controls**

Some levels can be controlled during the performance using 8 midifaders. The 4 first faders are only used for the long convolution reverb used in section 9. The midi controller numbers and channels can be set in the *MidiControl* patcher

- 1. Viola to Rev : viola send level to the convolution reverb
- 2. V+P rev 8s : viola and "ecrase" sound file sent to the long reverb (IX.6)
- 3. V+P rev 50s : viola and "ecrase" sound file sent to the surround very long reverb
- 4. RevF : reverberation master level for the last section (section IX)
- 5. Viola to Matrix : control the alto level to the sound transformation modules :
- reverb  $II.5/8$
- harmonizer section3  $\bullet$
- 1. Play~ direct (to HP  $1/2$ )
- 2. viola Direct (to HP 1/2)
- 3. **Master**

#### <span id="page-7-4"></span>**Messages syntax**

All the electronic score is written in 9 qlists, one for each section.

- $alt = alto (viola);$
- $\text{paf} = \text{phase-aligned format (synthesis)}$ ;
- $smp = sampler$  (synthesis);
- syn = synful orchestra plugin (synthesis);
- $\bullet$  sp = spat (transformation);
- $\bullet$  h = harm (transformation);
- $\bullet$  f = frequency shifting (transformation);
- $\bullet$  hp = outputs.

## <span id="page-8-0"></span>**Simulation**

You can rehearse the piece by using the Partita1-Contact-rec-Concert.aif. It is a recording of the solo viola part. Four other different recordings can be used : *Partita1-Contact-rec[1-4].aif*

# <span id="page-8-1"></span>**Score Following**

Score following is optional. Partita 1 can be played without the score following. By default, the main patch is on "FULL MANUEL" mode. Each cue should be triggered precisely by the computer music designer.

To use the score follower, change the mode to "AVEC SUIVI" on the main patch and open the *Antescofo~\_Partita\_2019\_max8.maxpat* patch.

Some events are triggered automatically (see printed score)

# <span id="page-8-2"></span>**Simulation with Score Follower**

You can test the patch and the score following system with the simulation

- 1. put the main patch in "AVEC SUIVI" mode
- 2. init section1
- 3. start DSP
- 4. open *Antescofo~\_Partita\_2019\_max8.maxpat*
- 5. choose *Partitia1.asco.txt* antescofo score
- 6. start the follower
- 7. choose the *Partita1-Contact-rec-Concert.aif* soundfile
- 8. play the soundfile

# <span id="page-8-3"></span>**Initialization routine**

- 1. Turn audio ON
- 2. Start to play by clicking on the "Section 1" button… ( wait always the init will be done… )… it's also a way to stop a process and ready to start.
- 3. turn on the main volume (the master level fader slider is turned down by default, usual value is 95)

# <span id="page-8-4"></span>**More details on the piece**

# <span id="page-8-5"></span>**Sound synthesis**

- 2 samplers
- Synful
- $\bullet$  Paf + Noise

# <span id="page-8-6"></span>**Live effects**

- Harmonizers
- Fshift

# <span id="page-8-7"></span>**Spatialization / reverb:**

- $\bullet$  2 spat -> 6HP
- 2 Concolution reverbs : "Reverb Fin"

#### <span id="page-9-0"></span>**Form**

Partita 1 is in 9 sections, each centered around a particular musical gesture.

- I "note repetées"
- $\bullet$  II
- $\bullet$  III
- IV "trilles"
- V "ricochets"
- VI "tremolo"
- VII "toupies"
- VIII cadenza viola solo
- IX conclusion

## <span id="page-9-1"></span>**Gesture analysis and audio descriptors**

The original version of Partita 1 premiered and developed in Grame-Lyon in 2007 was using a special motion capture device, a small device, fixed to the finger of the soloist, providing real-time analysis of the acceleration and pressure of the bow on the strings of the instrument. Since 2011, this device has been replaced by real time audio analysis of the viola sound. The following real time audiodescriptors are used :

- enveloppe/attack detection (for instance in II.3)
- amplitude enveloppe
	- V.9 to control the formant frequncy of the paf synthesis module
	- VI.30 and VI.36 for tremolo synchronisation
	- VI.39 to VI.41 to control the speed of spatialisation rotation
	- VII.13, VII.20 and VII.21 to control the frequency shifting level applied on the synful synthesis

# <span id="page-9-2"></span>**Performance Notes**

A midi mixer is required to control different levels.

At the end of the piece, there is different reverbs to create the last effect… use the 50s one only for the last sound and 8s just some before.

Viola direct is used only in situation where we can't have a mixer to plug the microphone.

#### C IRCAM (CC) BY-NO-ND

This documentation is licensed under a Creative Commons [Attribution-NonCommercial-NoDerivatives](http://creativecommons.org/licenses/by-nc-nd/4.0/) 4.0 International License.

<span id="page-10-0"></span>J'ai commencé la composition de *Partita* en juillet 2006, puis l'ai achevée entre septembre et décembre de la même année. Il s'agit d'un projet remontant à plusieurs années sur de nouvelles méthodes d'analyse du geste instrumental pour intensifier les relations entre instruments acoustiques et lutherie électronique. C'est sur la proposition de Christophe Desjardins que j'ai décidé d'expérimenter ces méthodes dans une œuvre pour alto et électronique.

Cette méthode consiste en un système léger, fixé au doigt du soliste, permettant d'analyser en temps réel les accélérations et pressions de l'archet sur les cordes de l'instrument. Grâce à cet outil, un pas nouveau semble être franchi dans la direction d'un rapport « intime » entre les infimes variations des modes de jeu instrumentaux et le contrôle des sons de synthèse. Au cours de l'automne 2006, j'ai également décidé d'utiliser les recherches d'Eric Lindemann sur la synthèse instrumentale en intégrant son programme Synful à mon environnement technologique. La plupart des sons de cordes que l'on entend dans *Partita I* ne sont pas des enregistrements réels mais de la synthèse de phrases instrumentales préalablement enregistrées. C'est ce qui leur donne ce « naturel » qui fait si souvent défaut aux sons de synthèse instrumentale. Tous les éléments de la musique électronique sont organisés suivant le principe du « suivi de partitions » qui permet une synchronisation précise et souple entre le jeu du soliste et ce qui sort des haut-parleurs.

L'œuvre est construite à partir d'une phrase initiale composée de sept « expressions sonores » (note aiguë, phrase régulière, trille, ricochet, tremolo, crescendo et polyphonie) et se déploie dans une forme rigoureuse et développée. Sept parties enchaînées la composent, encadrées par une introduction et une conclusion. Elles mettent respectivement en lumière ces sept expressions et, à l'intérieur de chacune d'elles, apparaissent tour à tour les six autres. Ainsi différentes « perspectives sonores » se créent et se modifient dans le temps par le jeu continuel de rapprochements et d'éloignements de ces différentes expressions. La section finale, laissant le soliste, seul, jouant une « quinte écrasée », est une très lointaine évocation de *Der Leiermann*, le lied ultime du *Winterreise* de Schubert.

Partita I est dédiée à Christophe Desjardins. Elle constitue la première pièce d'un cycle consacré aux instruments à cordes et électronique. C'est une commande de la Direction de la Musique et de la Danse du Ministère de la Culture pour le GRAME, réalisée avec la coopération du GRAME et de l'Ircam - Centre Pompidou.

Mes remerciements vont à :

- Christophe Lebreton (Grame) pour son aide précieuse en qualité d'assistant musical sur toute cette production,
- Serge Lemouton (Ircam) pour son travail dans la préparation des outils technologiques,
- Frédéric Bevilacqua, Nicolas Rasamimanana et Emmanuel Flety (Ircam) pour leurs recherches concernant la détection et le suivi du geste instrumental,
- James Giroudon (Grame) pour avoir permit la réalisation de cette œuvre,
- $\bullet$ Christophe Desjardins pour son enthousiasme et sa collaboration dans toutes les étapes de ce projet.

Je tiens également à remercier spécialement l'University of California San Diego qui a mis à ma disposition les outils technologiques nécessaires à la composition de cette œuvre.

#### Philippe Manoury.

Version documentation creation date: Feb. 27, 2021, 11:23 p.m., update date: April 23, 2021, 5:21 p.m.